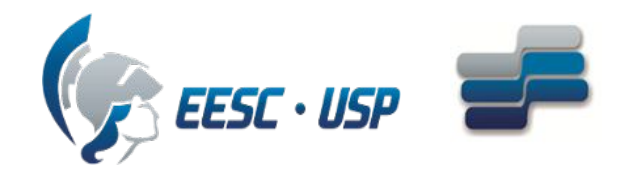

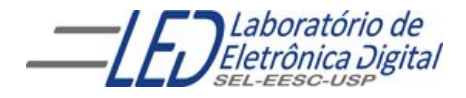

### Escola de Engenharia de São Carlos Departamento de Engenharia Elétrica e de Computação

### SEL0384 – Laboratório de Sistemas Digitais I

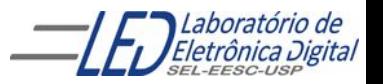

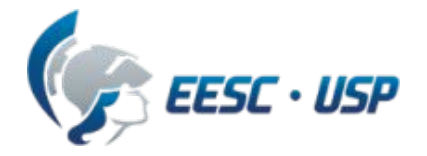

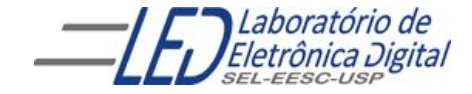

# **Introdução a VHDL**

# **Aula 1**

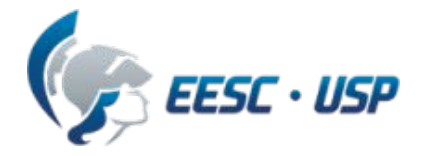

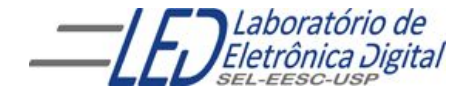

# **Introdução a VHDL**

Buscar no Link da disciplina no stoa moodle USP

- $\vee$  Ler a o arquivo "Dispositivos Lógicos Programáveis";
- $\boldsymbol{\nu}$  Baixar o software Quartus II web edition v 17.0 da Altera Tutorial no arquivo "Guia de projetos em VHDL para o Quartus";

Livro texto: "VHDL- Descrição e Síntese de Circuitos Digitais " Roberto D'Amore Editora LTC

### **HDL – Hardware Description Language (Linguagem de Descrição de Hardware)**

Linguagem para descrever o funcionamento de um sistema (o que e como o sistema faz).

O sistema descrito em HDL pode ser implementado em um dispositivo programável HCPLD (Dispositivo Programável de Alta Complexidade) (ex.: FPGA, CPLD).

FPGA = *Field Programmable Gate Array* CPLD = *Complex Programmable Logic Device*

Existem dezenas de HDLs:

AHDL, Verilog, VHDL, Hendel-C, SDL, ABEL, ISP, etc.

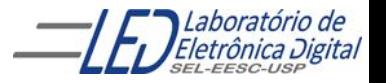

# **VHDL – Introdução**

VHDL é uma linguagem que possibilita o circuito eletrônico ser descrito com sentenças como uma linguagem de programação possibilitando a simulação e síntese do circuito em um dispositivo programável de alta complexidade (HCPLD)

VHSIC: Very High Speed Integrated Circuits

- ASIC: Application-Specific Integrated Circuit
- VHDL: VHSIC Hardware Description Language

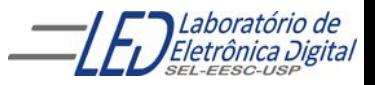

# **VHDL – Introdução**

### Algumas vantagens:

- Facilidade de atualização dos projetos
- Diferentes alternativas de implementação, permitindo vários níveis de abstração
- Verificação do comportamento do sistema digital através de simulação
- Redução do tempo de desenvolvimento e custo do projeto
- Eliminação de erros de baixo nível do projeto
- Projeto independente da tecnologia

### Algumas desvantagens

- Dificuldade para otimização no hardware gerado
- Necessidade de treinamento para lidar com a linguagem

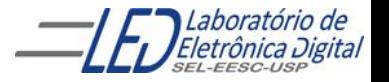

# **VHDL – Características**

Favorece projeto "Top-Down".

Permite descrever o sistema em diferentes níveis de abstração:

- Nível de sistema
- Nível de transferência entre registradores (RT level)
- Nível lógico
- Nível de circuito

### Permite três diferentes estilos de descrição:

- Comportamental
- Estrutural
- Fluxo de Dados ou Físico

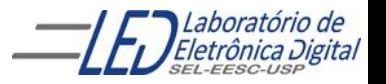

# **VHDL – Características**

A linguagem VHDL é análoga a uma linguagem de programação.

Provê mecanismos para modelar a concorrência e sincronização que ocorrem a nível físico no hardware.

Projetar um sistema em VHDL é geralmente muito mais difícil do que escrever um programa que realiza a mesma função utilizando uma linguagem de programação de médio/alto nível, como C.

O código VHDL é interpretado em um simulador ou sintetizado em hardware (não gera código objeto).

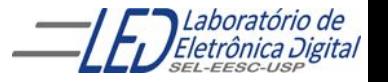

# **Ciclo de Projeto**

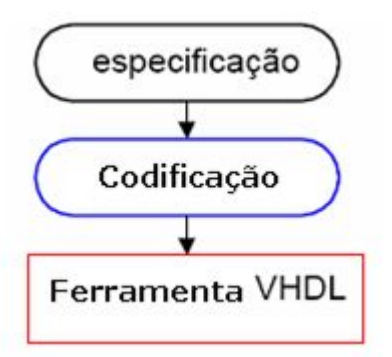

**Especificação:** Determinar requisitos e funcionalidades do projeto.

**Codificação:** Descrever em VHDL o projeto seguindo as regras de sintaxe.

**Ferramenta:** Submeter a descrição a um software para verificar a correspondência entre especificação e código e sintetizar o circuito:

> Compilação: Transforma o arquivo texto em informações sobre o circuito.

> Simulação: Verificação preliminar do funcionamento do circuito.

> Síntese: Configuração do circuito na tecnologia escolhida.

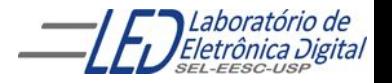

# **Ciclo de Projeto**

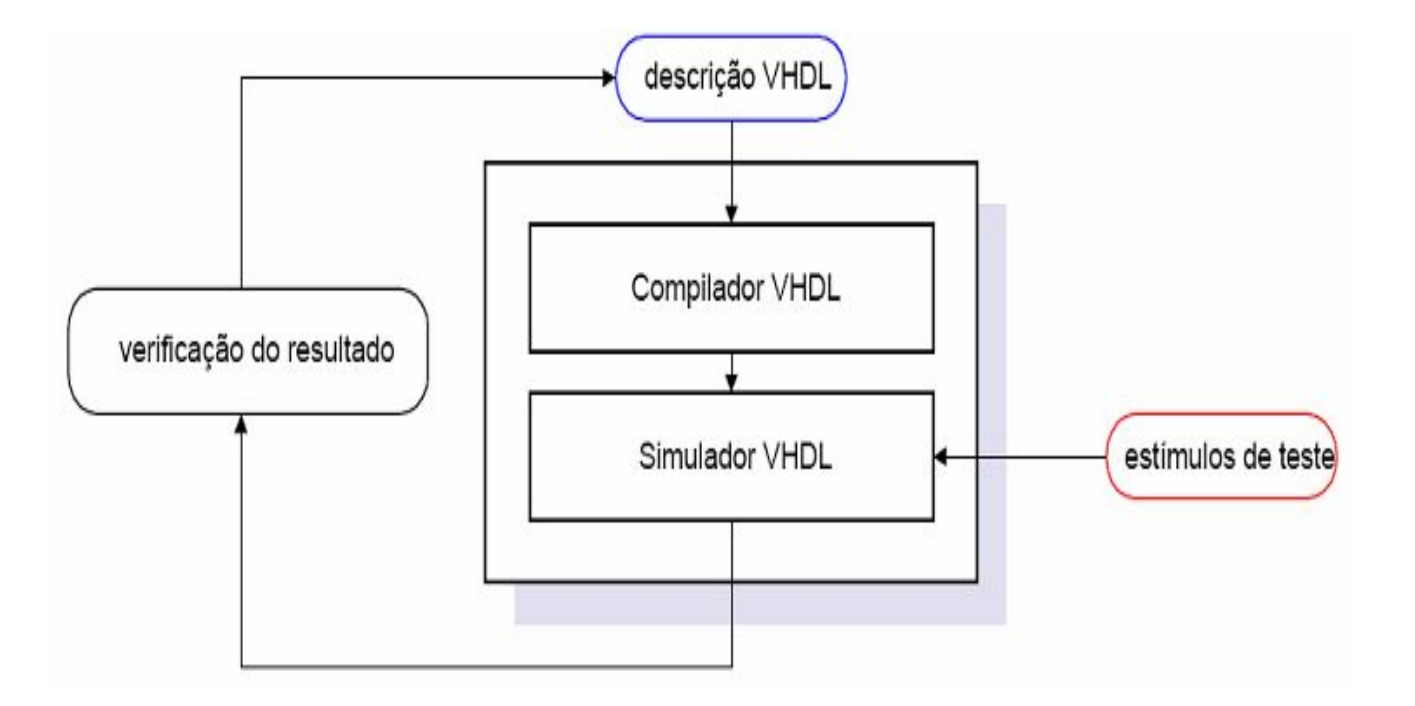

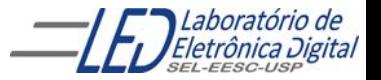

# **Ciclo de Projeto**

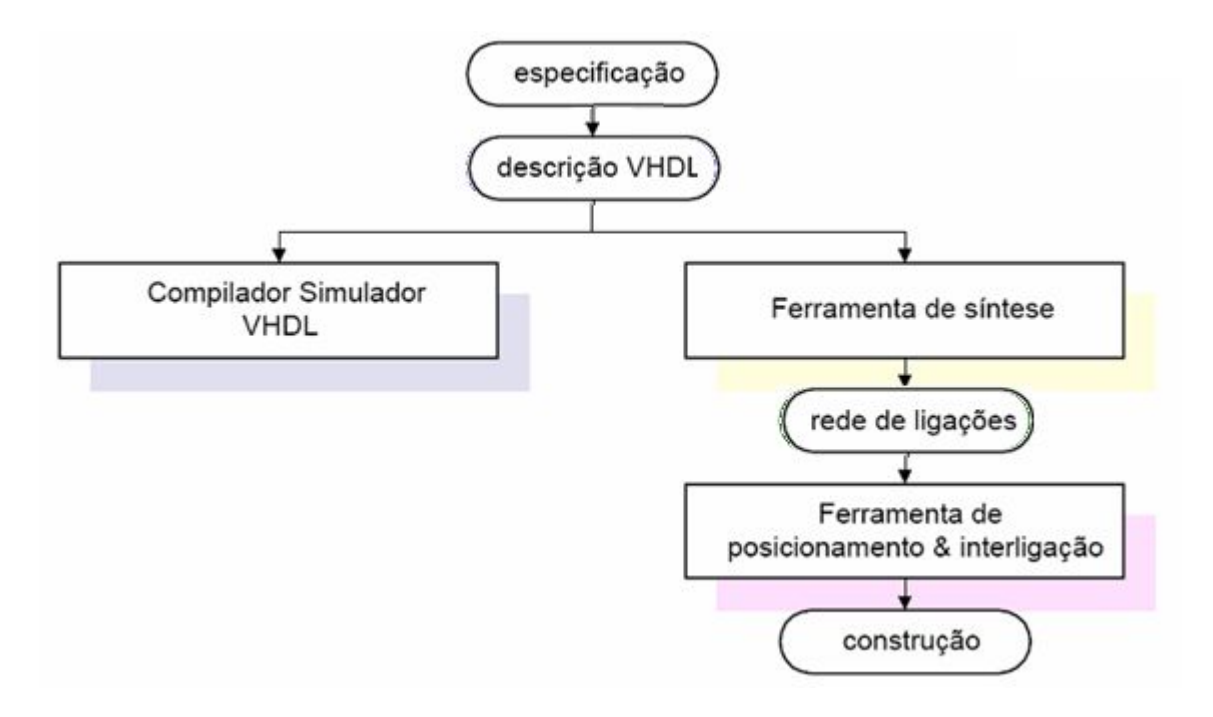

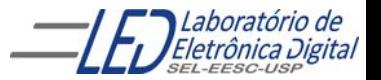

## **Sintaxe**

#### **Nomes em VHDL (arquivos, sinais e variáveis) :**

- **• VHDL não é case sensitive (não distingue caracteres maiúsculos e minúsculos).**
- **• apenas letras, dígitos e sublinhados podem ser usados;**
- **• O primeiro caractere deve ser uma letra;**
- **• O último caractere não pode ser um sublinhado;**
- **• Podem ser utilizados dois sublinhados;**
- **• Não são permitidos dois sublinhados consecutivos;**
- **• Não pode ser utilizadas palavras reservadas , nem nomes de operadores, nem caracteres especiais.**

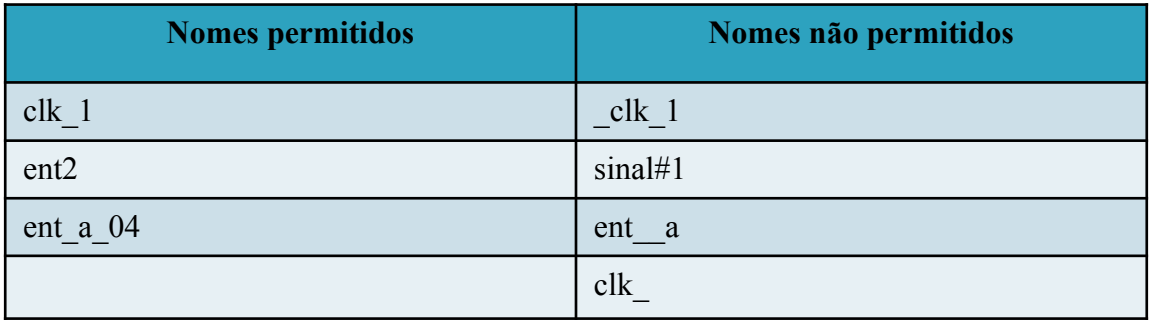

**• Os comentários em VHDL são iniciados após dois traços "- -" e se estende até**

 **o fim da linha em questão.**

- **• As sentenças são terminadas por ";".**
- **• Atribuição de valores a sinais: "<=".**
- **• Atribuição de valores a variáveis ":=".**

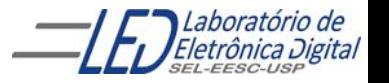

# **Sintaxe – Palavras Reservadas**

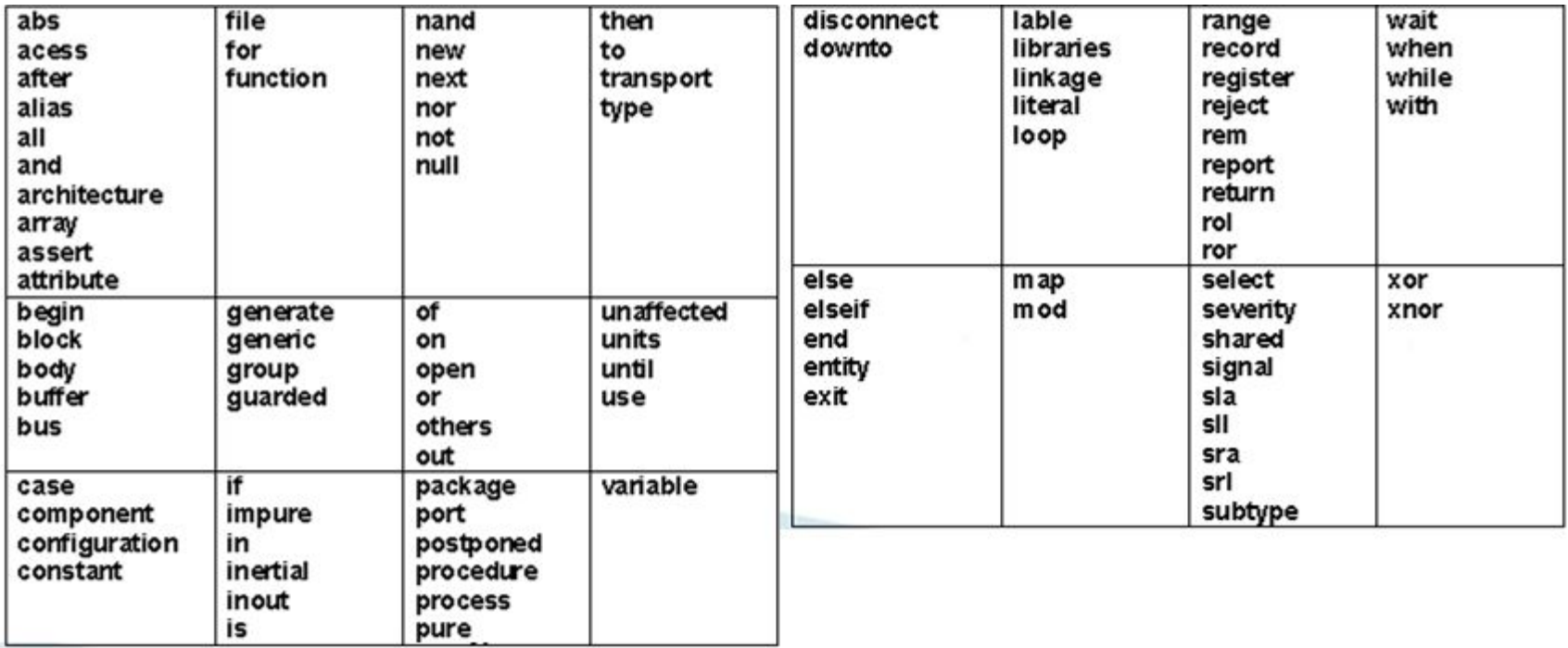

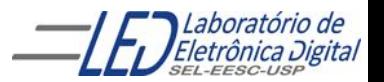

# **Sintaxe – Operadores**

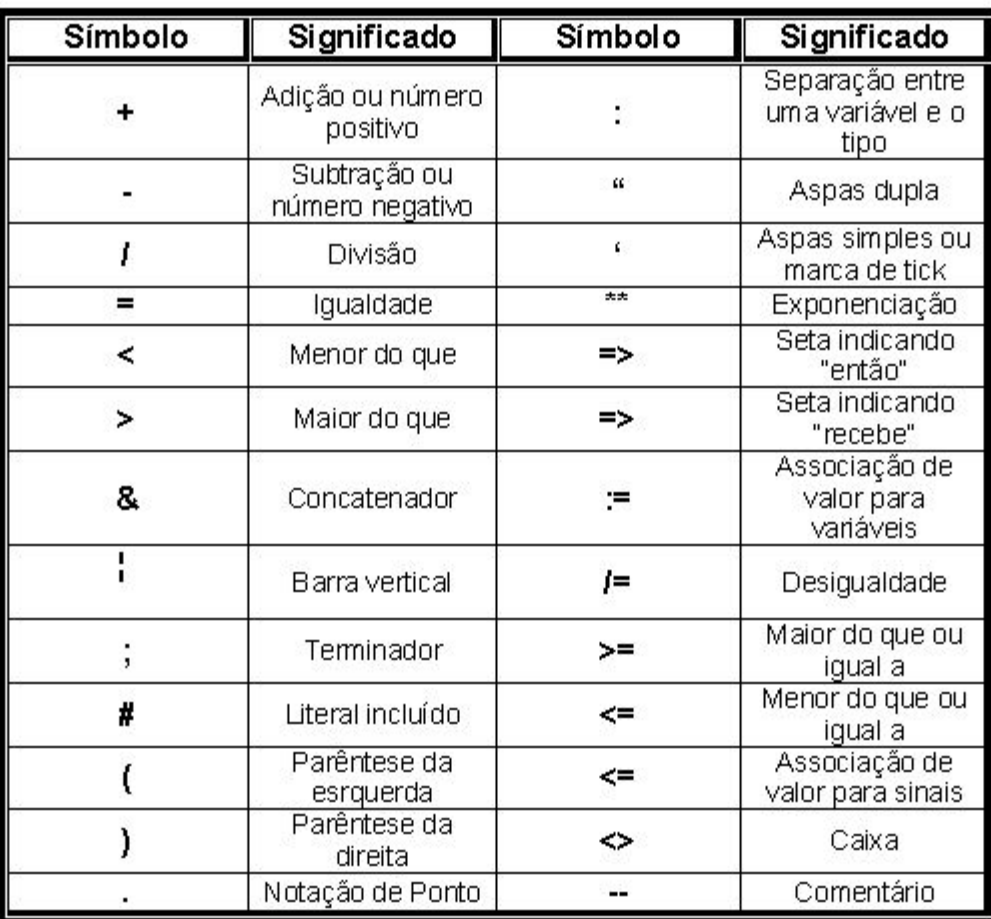

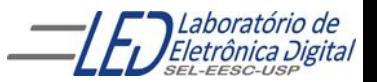

# **Sintaxe – Funções Lógicas**

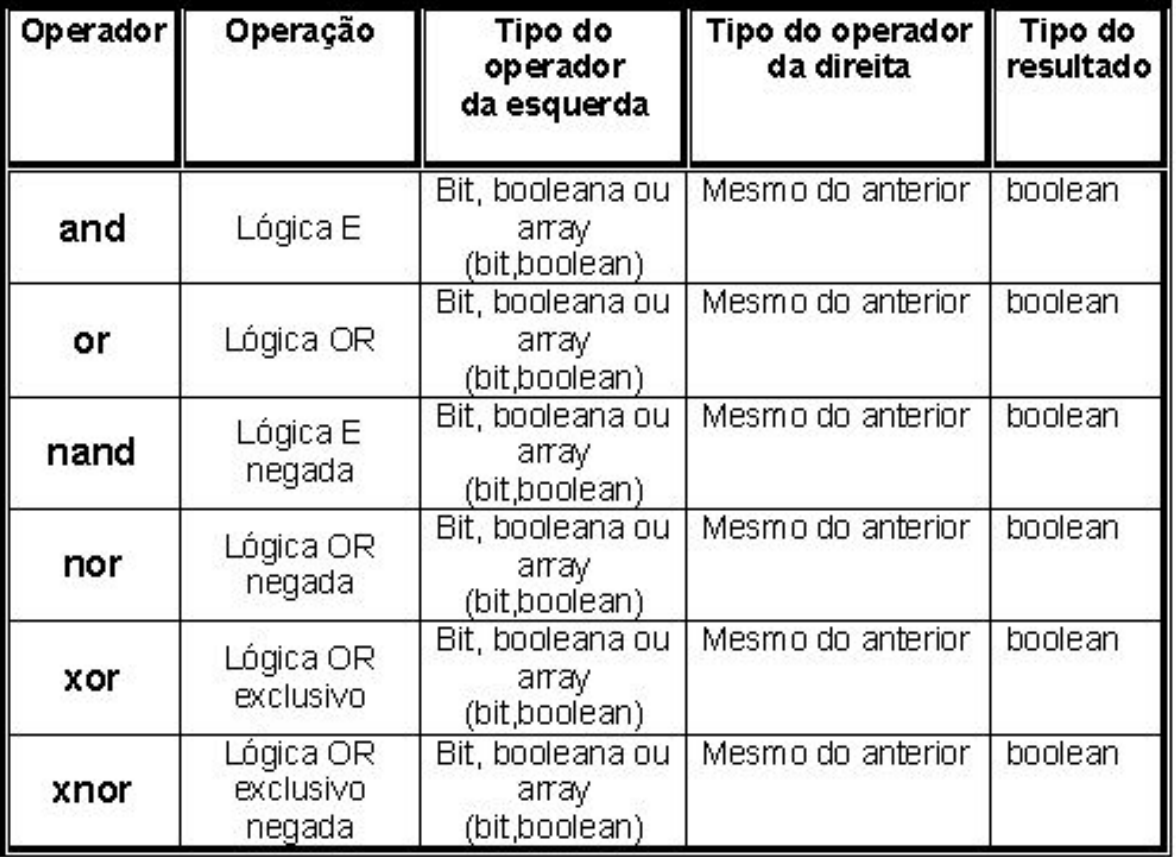

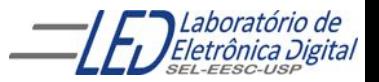

## **Sintaxe – Precedência de Operadores**

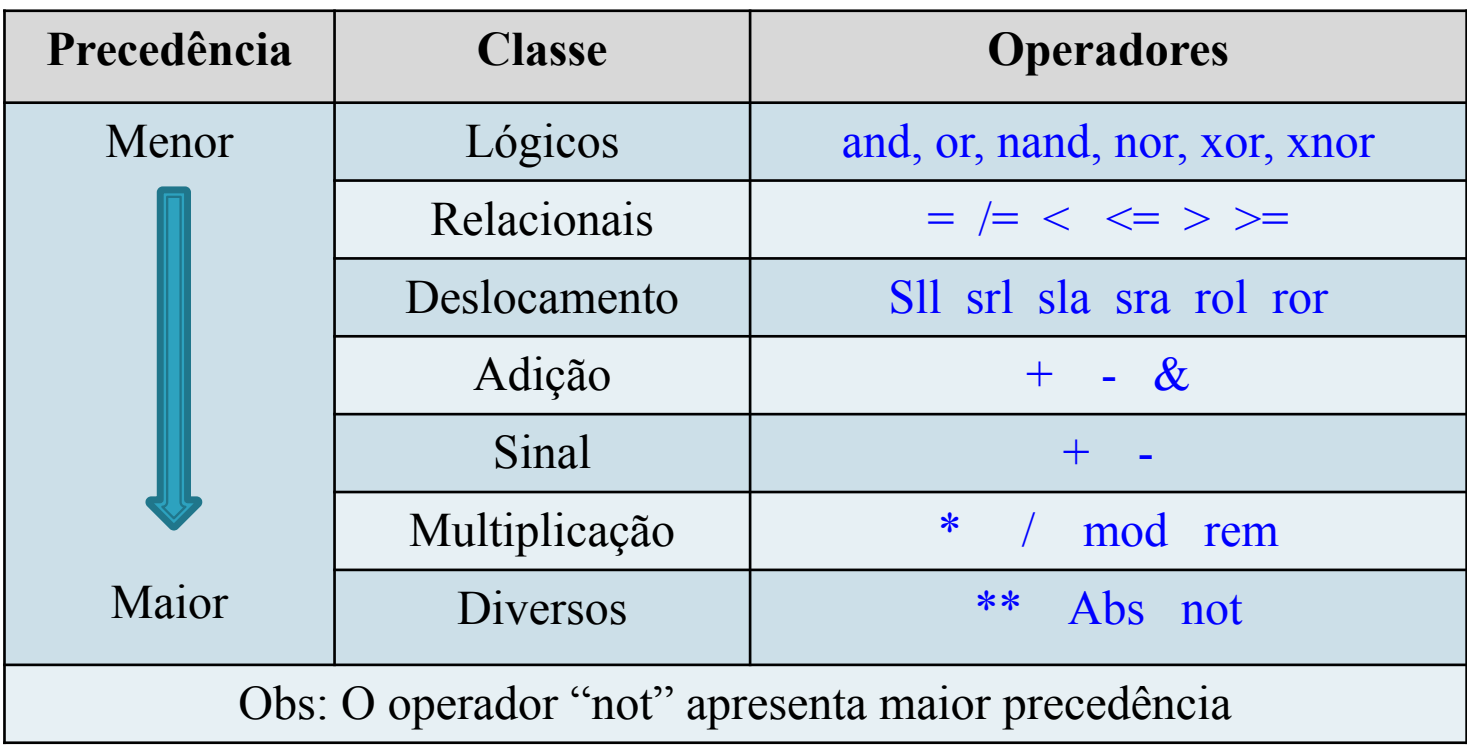

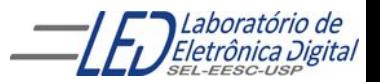

## **Estrutura de uma descrição VHDL**

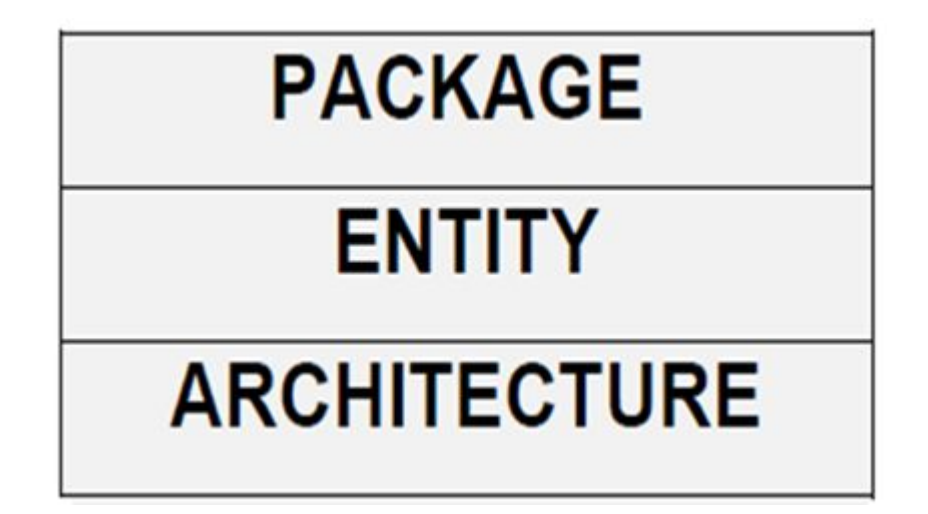

**Package (Pacote):** Constantes, bibliotecas.

**Entity (Entidade):** Pinos de entrada e saída.

**Architecture (Arquitetura):** Implementações do projeto.

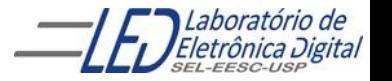

## **Estrutura de uma descrição VHDL**

#### Exemplo:

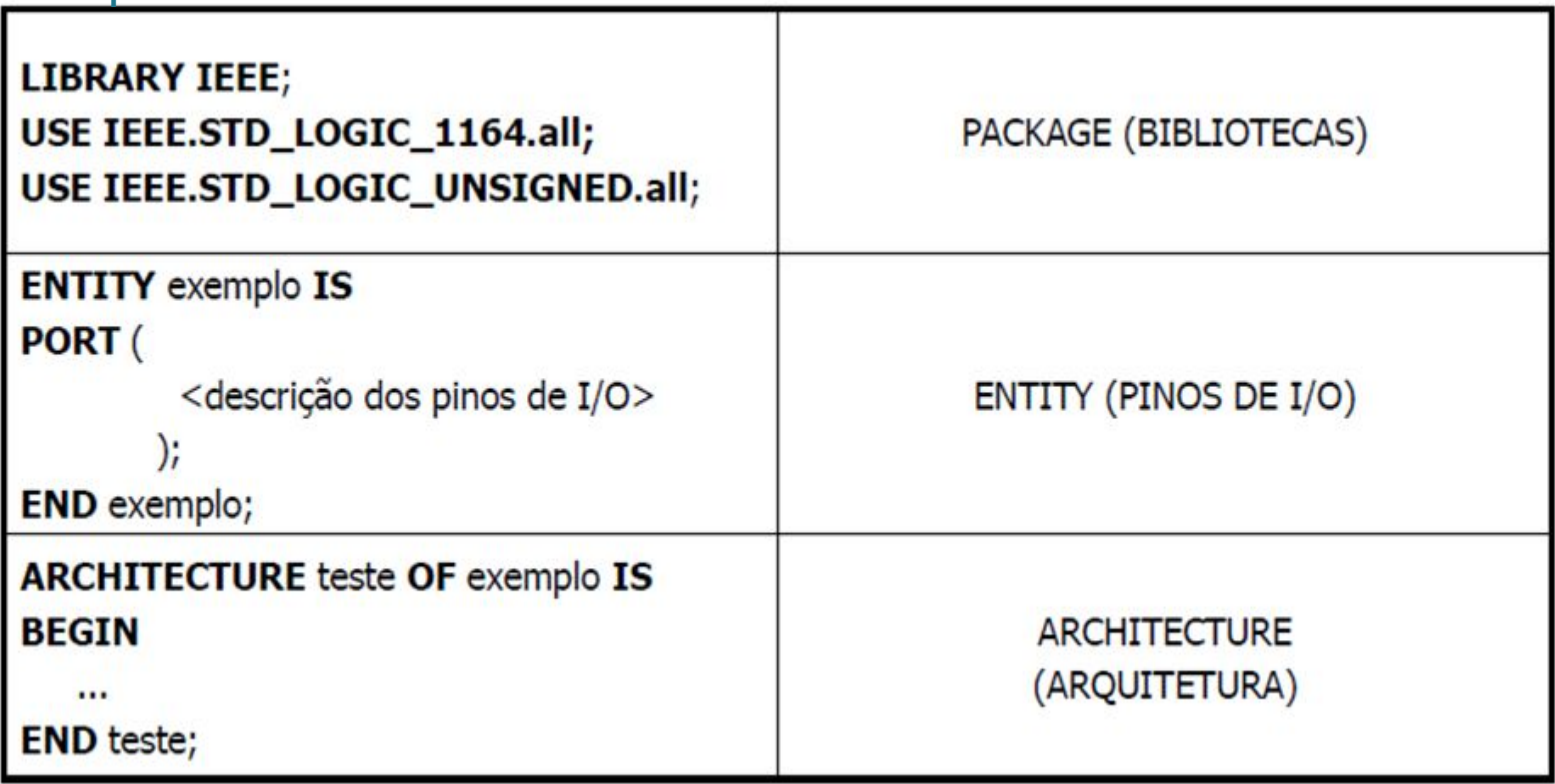

Observação: A extensão de um arquivo em VHDL é ".vhd". O nome do arquivo deve ser o mesmo nome da entidade. No caso dos exemplo o arquivo deve ser salvo como "exemplo.vhd""

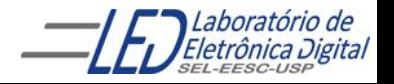

## **Estrutura de uma descrição VHDL**

**Utilizando apenas as bibliotecas da ferramenta de trabalho :** 

### **Obs: Não necessita declarar PACKAGE**

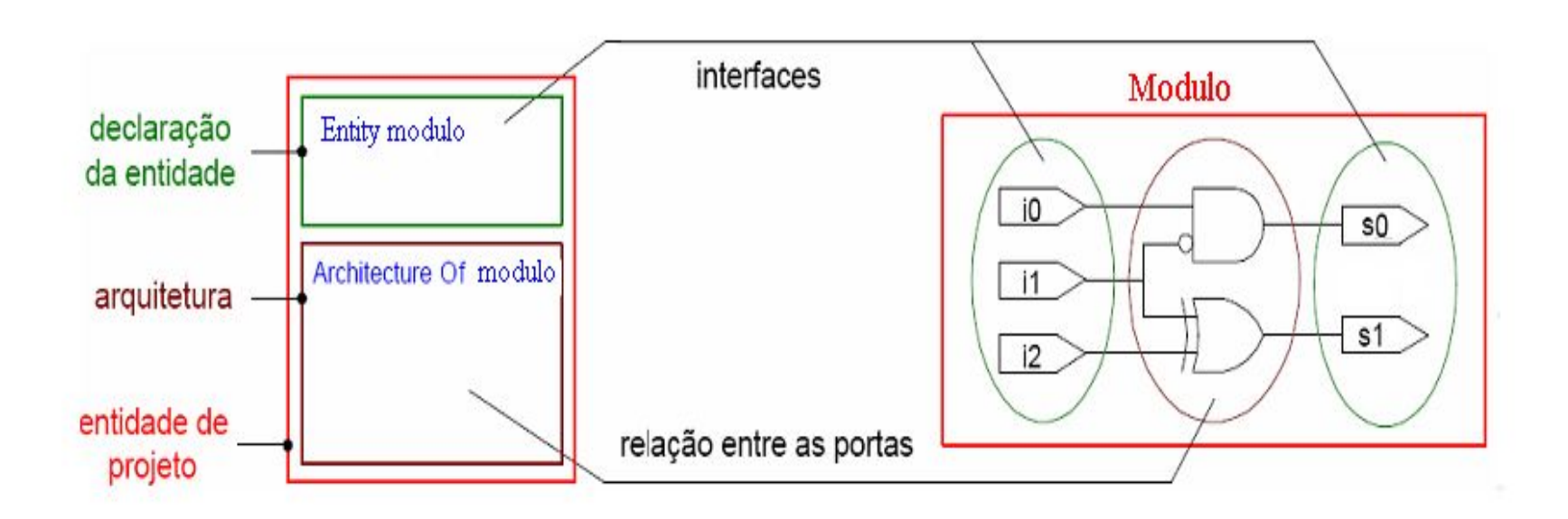

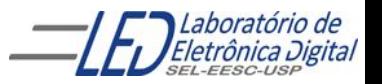

# **ENTITY**

Entity

Architecture

A declaração da Entidade do Projeto define a interface entre o circuito projetado e o meio externo, por exemplo, os pinos de entradas e saídas.

A declaração de cada pino é composta por 3 elementos: Nome do pino Modo de Operação

Tipo de Dados  **Formato da declaração de Entidade:**

> ENTITY <nome da entidade> IS PORT(<nome>: <modo> <tipo> ); END <nome da entidade> ;

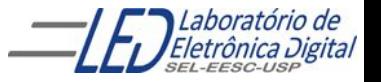

# **ENTITY**

Entity

Architecture

#### **PORT: Corresponde aos pinos de entrada e saída.**

Modos de Operação: descreve o sentido do fluxo de dados tomando com referência o componente.

IN: Pino de entrada.

 OUT: Pino de saída. Não pode ser lido internamente pela própria Entidade.

INOUT: Pino de entrada/saída (bidirecional selecionável). BUFFER: Pino de saída que pode ser lido internamente. LINKAGE: o sentido do fluxo de dados é deconhecido.

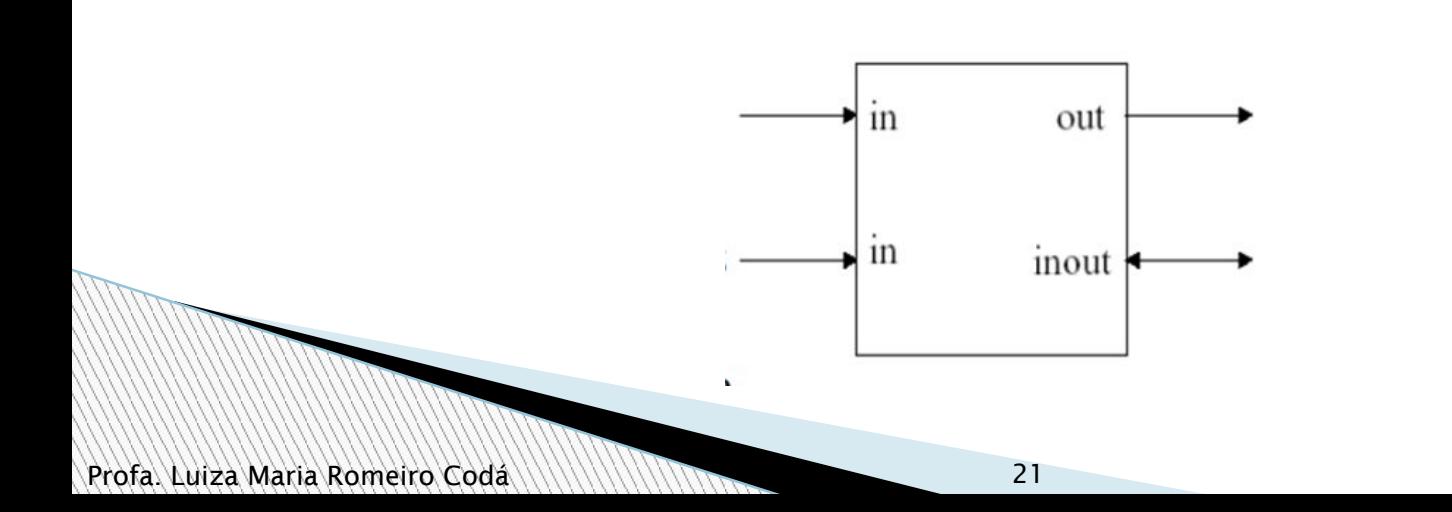

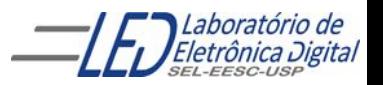

### **ENTITY** Entity Architecture

Abstração que descreve a interface de um sistema, uma placa, um chip, uma função ou uma porta lógica. Descrição geral:

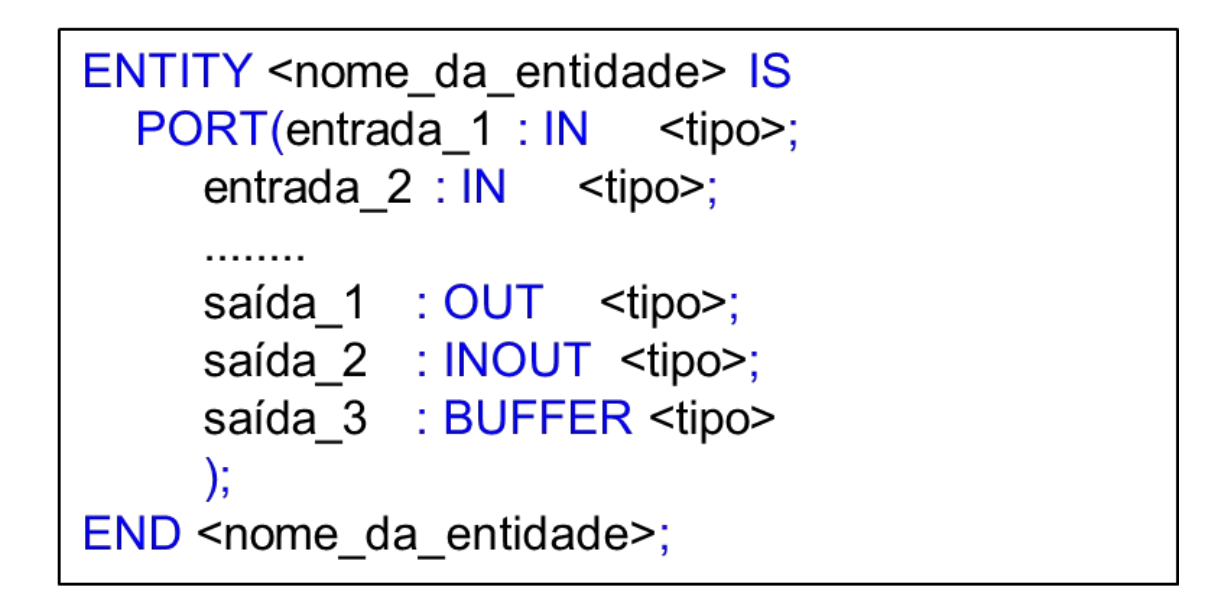

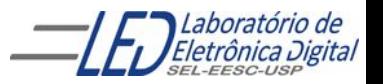

# **ENTITY**

### Exemplo:

Architecture

Entity

**ENTITY** entidade\_exemplo IS PORT(x0, x1 : IN <tipo\_a>; -- Entradas y0, y1 : OUT <tipo\_b>; -- Saídas z0, z1 : INOUT <tipo\_c>; -- Entrada/saída y2 : BUFFER <tipo\_d>);-- Saída realimentada internamente END entidade\_exemplo;

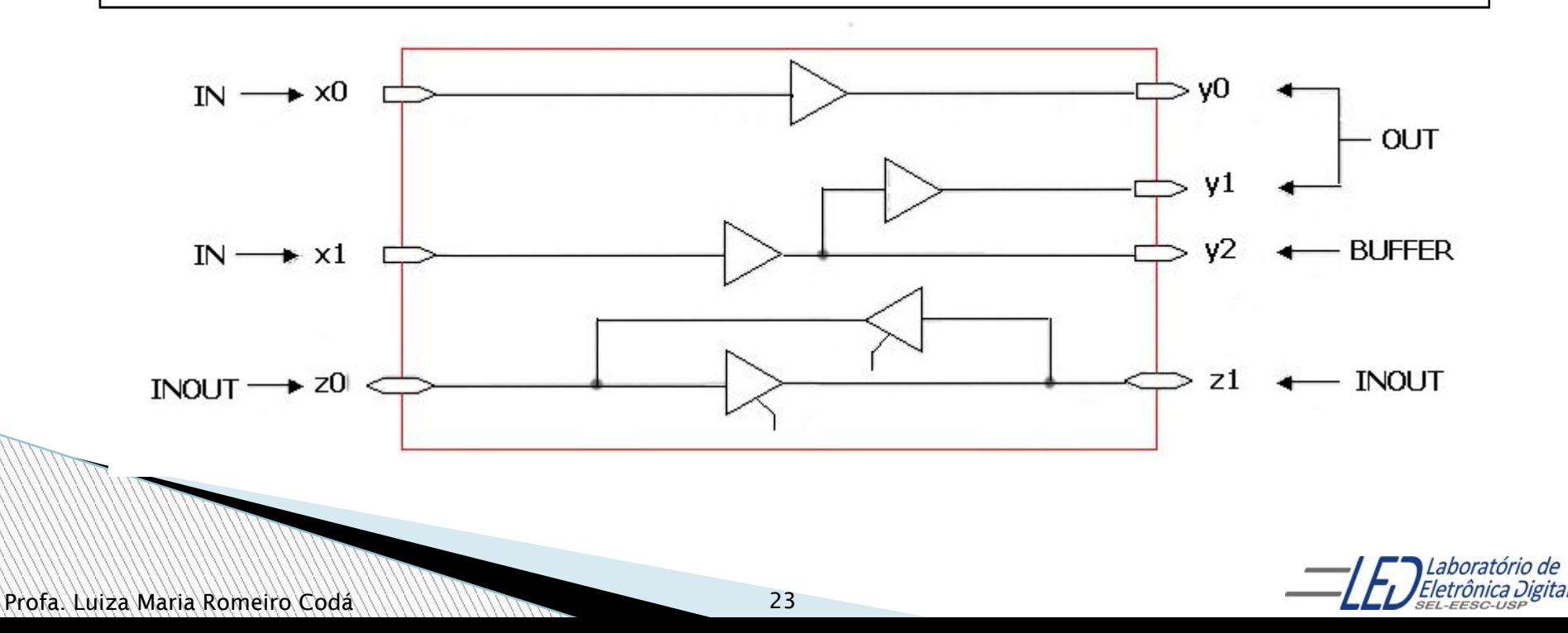

# **Tipos em VHDL**

- ✔ Tipos pré-definidos na biblioteca work:
- $\sqrt{ }$  Tipos definidos pelo projetista : usa a palavra reservada TYPE (será visto nas próximas aulas)

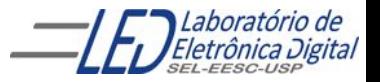

# **Tipos em VHDL**

### $\vee$  Tipos pré-definidos na biblioteca work:

- BIT : assume valor '0' ou '1'
- BIT\_VECTOR: designa um conjunto de bits. Ex: "10101" ou x"00FF"
- BOOLEAN: assume valores { true, false} (Útil apenas para descrições abstratas, onde um sinal só pode assumir dois valores)

 Obs: Em VHDL os valores booleanos (false and true) não são idênticos ao lógico '0' e '1'.

• INTEGER : Valores:  $-(2^{31}-1)$  até  $(2^{31}-1)$ 

Atribuição de valor: integer\_signal <= 9;

- REAL: números de ponto flutuante de -1.0E308 a 1.0E308
- NATURAL: Valores: 0 até 2<sup>31</sup>-1

Atribuição de valor: natural\_signal <= 9;

- CHARACTER : é definido por caracter entre aspas simples "a", "x", "A" VHDL não é "case sensitive", exceto para o tipo Character. Atribuição de valor: char\_signal <= 'a';
- STRING: tipo que designa um conjunto de caracteres.
	- Ex: "vhdl"

# **ENTITY**

### Tipos mais utilizados da biblioteca work

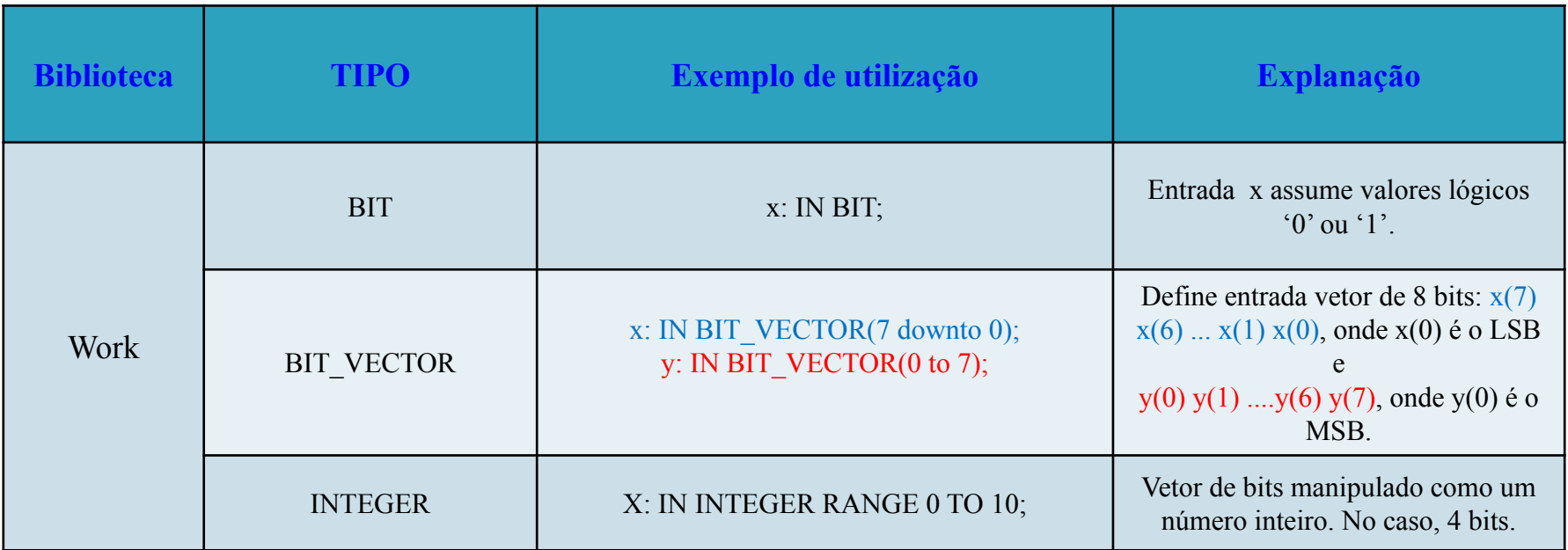

**OBS: A biblioteca WORK é inclusa automaticamente no projeto VHDL.**

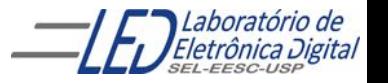

# **Observações:**

- As operações lógicas são realizadas sobre tipos bit, boolean,
- Os operadores aritméticos trabalham sobre tipos inteiros e reais.
- A concatenação (&) é aplicável sobre caracteres, strings, bits, vetores de bits e arrays.

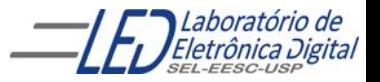

# **ENTITY - Exemplos**

Usando a Biblioteca padrão ("Work"):

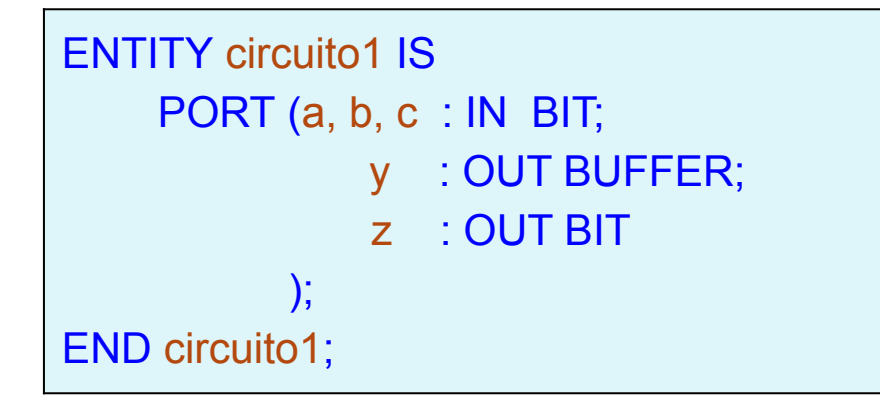

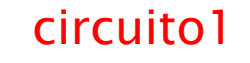

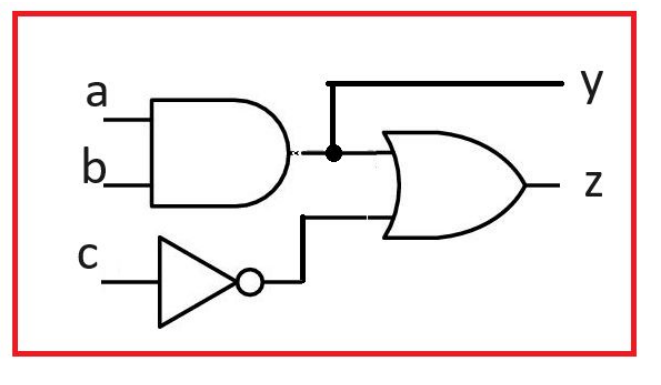

Observação: A extensão de um arquivo em VHDL é ".vhd". O nome do arquivo deve ser o mesmo nome da entidade. No caso dos exemplo o arquivo deve ser salvo como "circuito1.vhd""

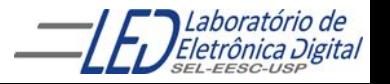

# **ARCHITECTURE**

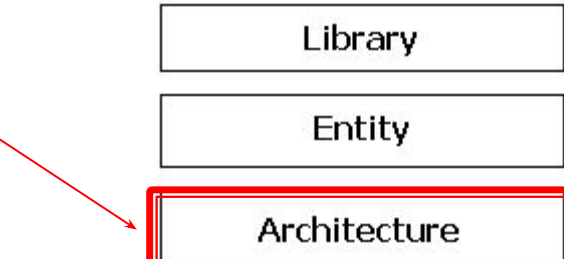

A Arquitetura descreve a relação entre as entradas e saídas do circuito, ou seja, descreve o comportamento (funcionamento) do circuito.

Uma Arquitetura consiste de duas partes:

Declaração da Arquitetura Corpo da Arquitetura

Arquiteturas Múltiplas:

A última arquitetura compilada é a que é utilizada

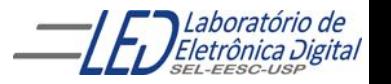

# **ARCHITECTURE**

É formada por:

**Declarações**: Sinais, constantes componentes, subprogramas, etc.

**Comandos**: Blocos, atribuições a sinais, instanciação de componentes, chamadas de subprogramas, processos, etc.

### **Uma entidade pode ter várias arquiteturas:**

Apenas uma delas pode estar ativa (o VHDL provê meios de escolher qual arquitetura utilizar). Isto possibilita criar variantes de um mesmo projeto.

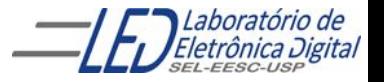

# **ARCHITECTURE**

### Descrição geral:

-- Seção de declaração da arquitetura:

ARCHITECTURE <nome identificador> OF <nome entidade> IS

- -- Região de declarações (são "visíveis" em toda a arquitetura):
	- -- Declarações de sinais e constantes
	- -- Declarações de componentes
	- -- Declaração e corpo de subprogramas
	- -- Definição de novos tipos utilizados nesta arquitetura

#### **BEGIN**

- -- Corpo da arquitetura:
	- -- Comandos concorrentes
- END <nome identificador>;

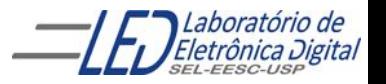

# **ARCHITECTURE – Circuitos Combinacionais**

Descrição da arquitetura utiliza expressões lógicas ou comandos concorrentes

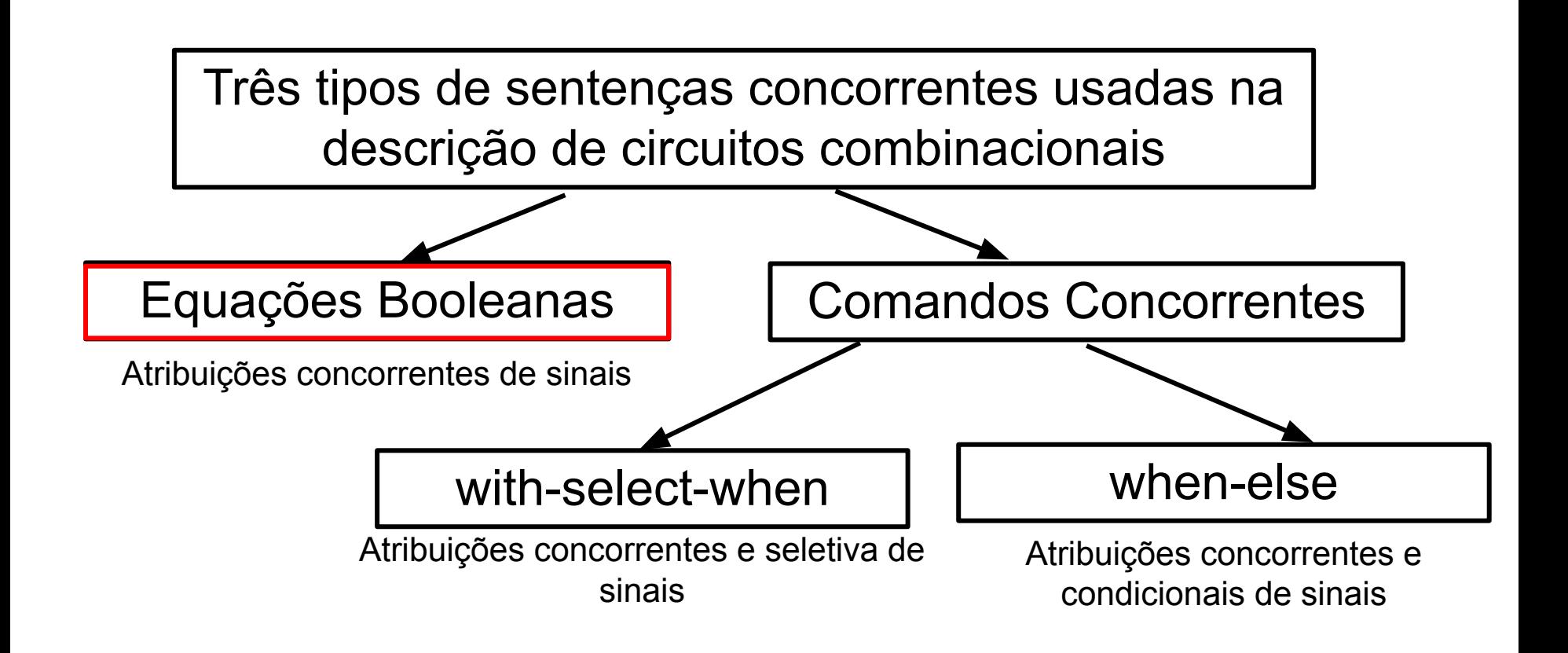

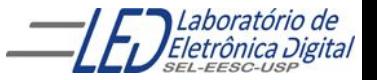

## **Circuitos Combinacionais ARCHITECTURE**

Descreve o que o sistema faz utilizando expressões lógicas ( equações Booleanas)

```
Exemplo: 
   ENTITY circuito1 IS
   PORT(a, b, c : IN BIT;
        y : BUFFER BIT;
         z : OUT BIT
        );
   END circuito1;
```
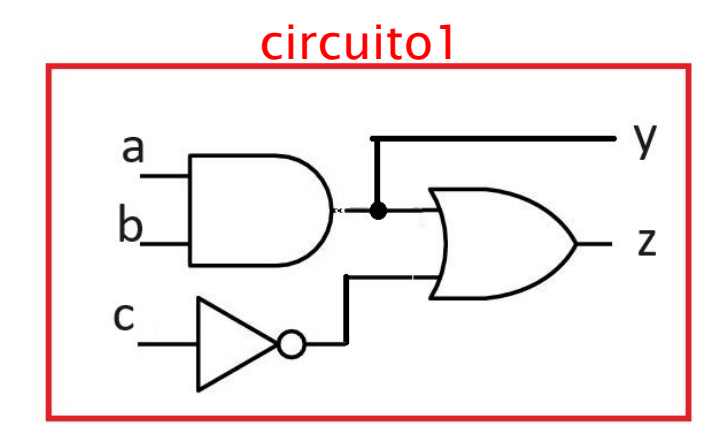

```
ARCHITECTURE logica OF circuito1 IS
BEGIN
   y \leq (a \text{ AND } b);z \le y OR (NOT c);
END logica;
```
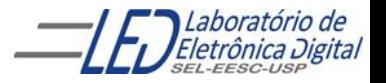

### Exemplo Nº 1

criar projeto com nome mux2\_1 de um MUX de 2x1, com duas entradas E0 e

E1, uma entrada de seleção SEL e uma saída y.

Quando sel=0 a saída y = E0 e quando sel = 1 a saída y=E1.

Compilar, simular, inserir a pinagem e sintetizar no dispositivo

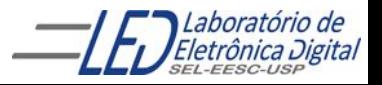

Utilizando operadores lógicos

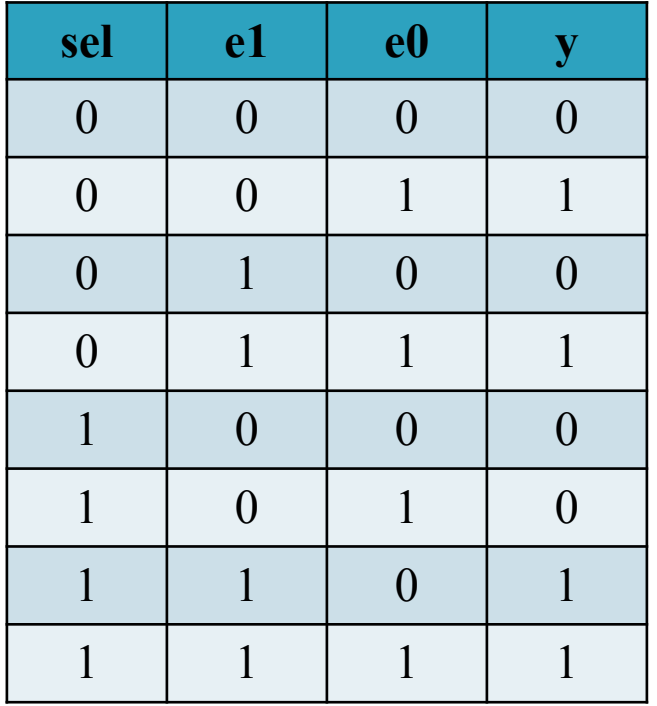

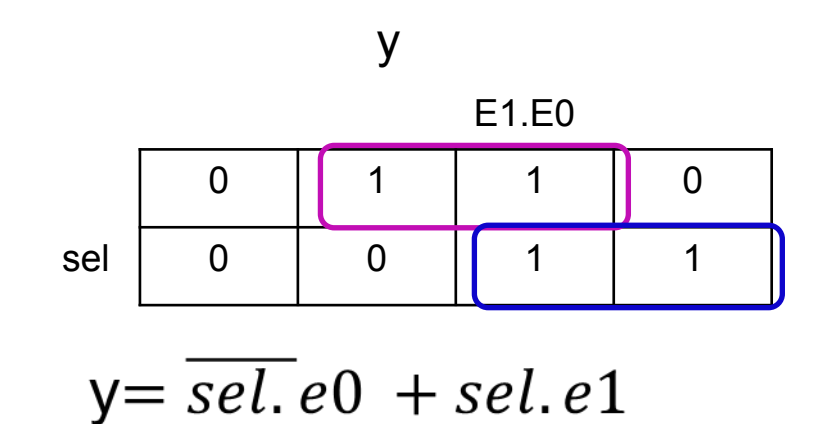

mux2\_1

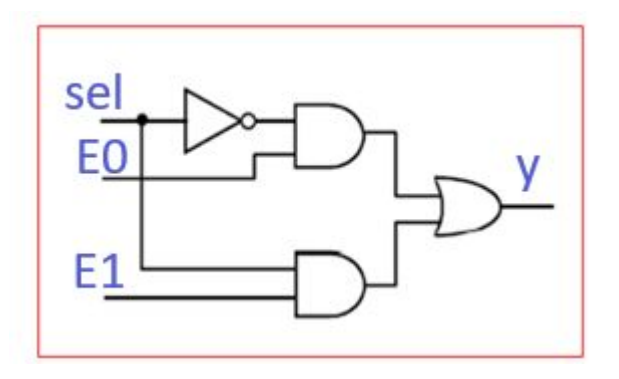

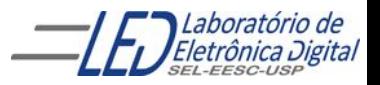

Profa. Luiza Maria Romeiro Codá ( 35 metatra) e 35

### mux2\_1 Utilizando operadores lógicos

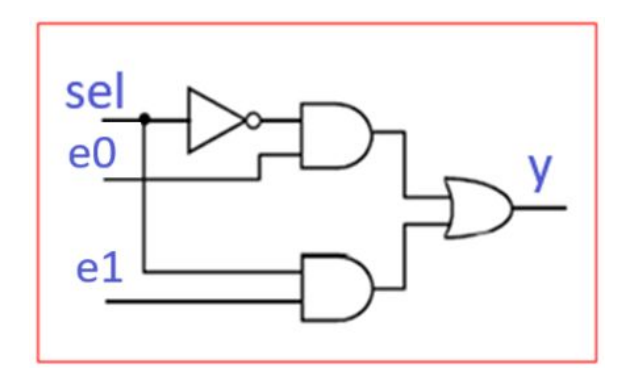

$$
y = \overline{sel}.\,e0 + sel.\,e1
$$

```
ENTITY mux2_1 IS
   PORT(sel, e0, e1 : IN BIT;
      y : OUT BIT);
END mux2_1;
```

```
ARCHITECTURE logica OF mux2_1 IS
BEGIN
  y \leq (e0 AND (NOT sel)) OR (e1 AND sel);
```
END logica;

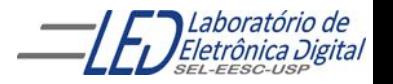

### Utilizando operadores lógicos

mux2\_1

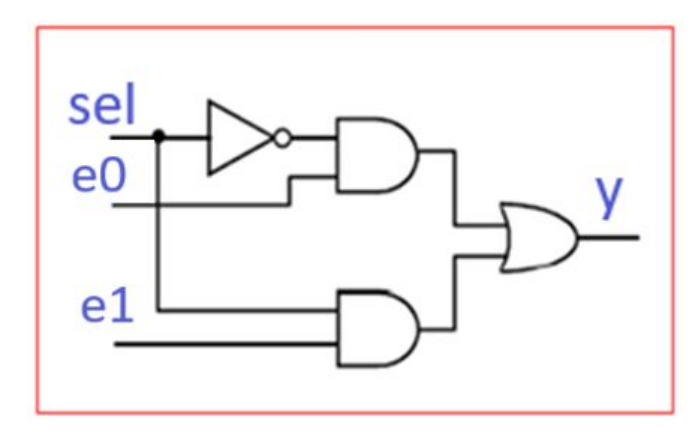

### Tabela de pinagem do kit mercurio

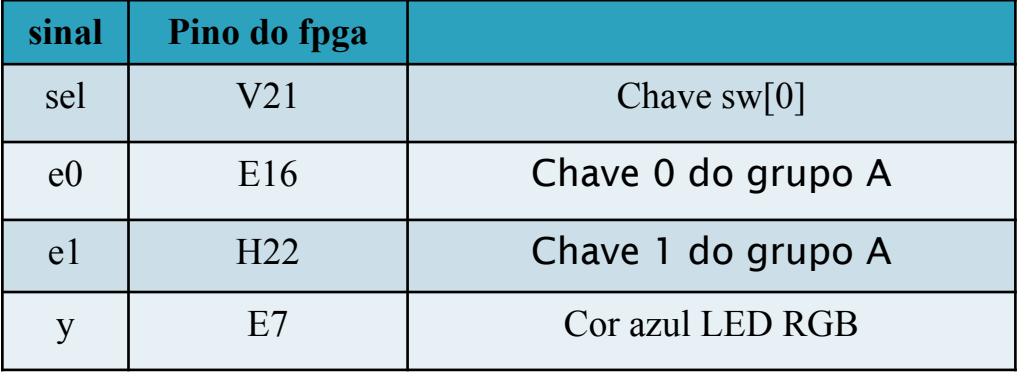

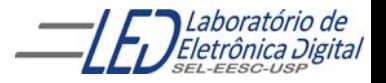

## **Prática Nº7 VHDL**

Faça um projeto em VHDL de um somador completo de 1 bit, utilizando operadores lógicos. Sintetize no FPGA da placa mercúrio IV, família Cyclone IV-E dispositivo EP4CE30F23C-7 e verifique o funcionamento.

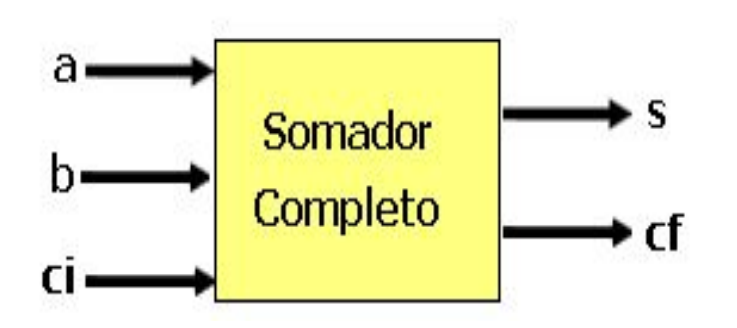

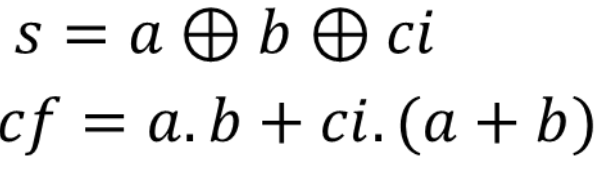

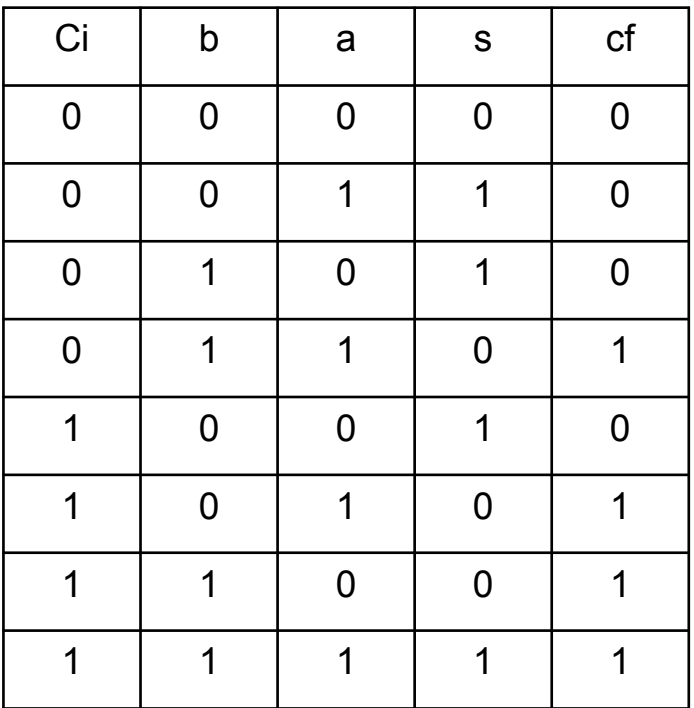

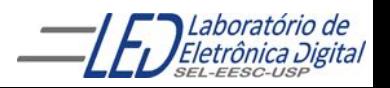

## **Prática Nº7 VHDL: somador Completo**

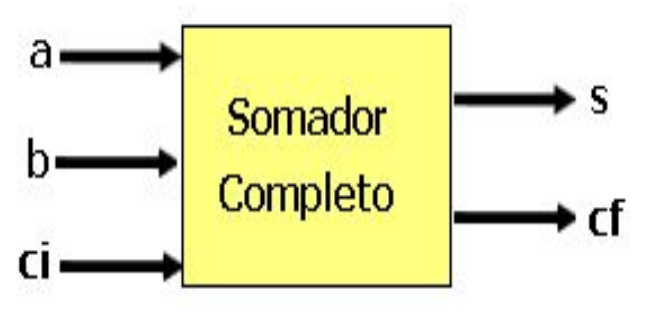

### Pinagem

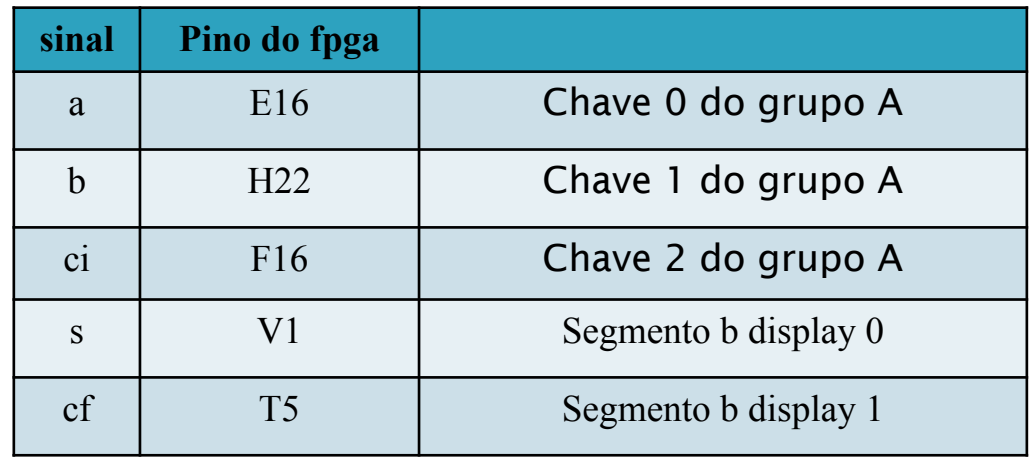

 $s = a \bigoplus b \bigoplus ci$  $cf = a.b + ci.(a + b)$ 

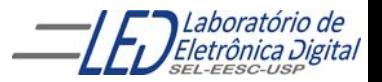

## **Prática Nº7 : Somador completo de 1 bit** Módulo Mercúrio IV

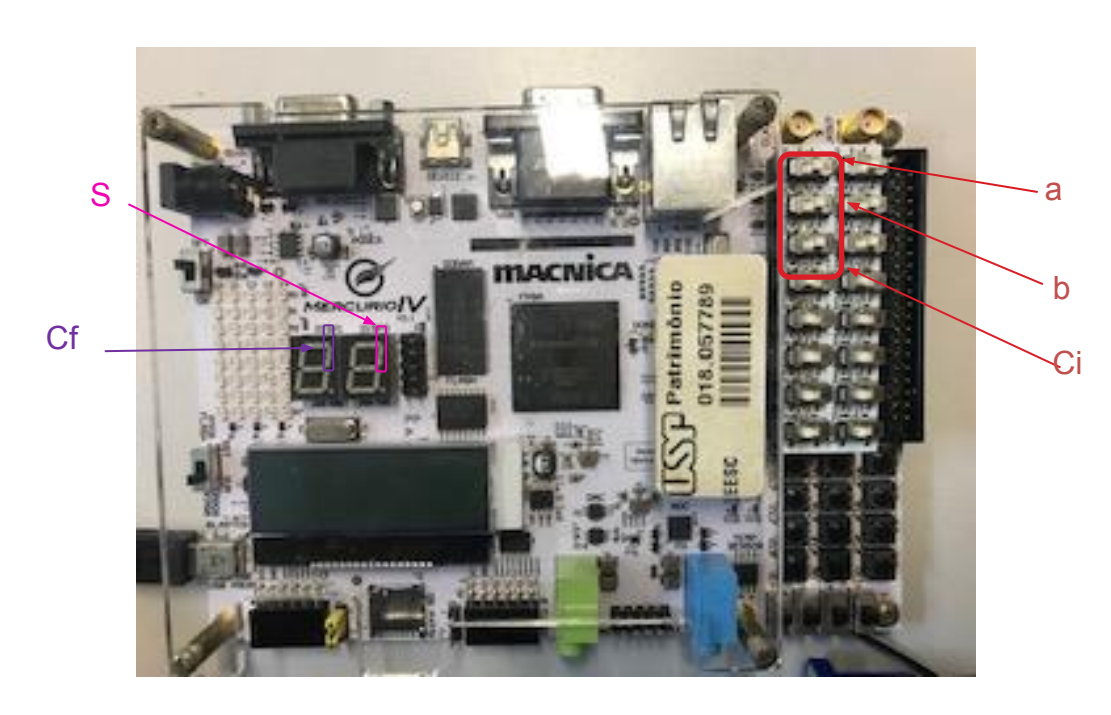

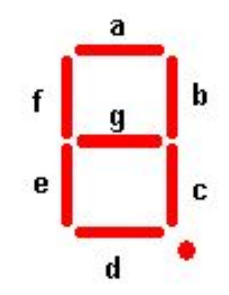

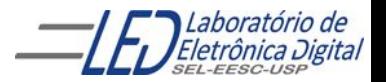

Profa. Luiza Maria Romeiro Codá (1111) 1111 112 12 12 12 12 13 14 15

## FIM

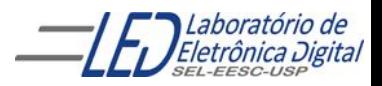